## $[20180911]$

 $\blacksquare$ フルチモニターにしたのには、1台しか表示されない。 このトラブルの事例があります。 この日

**スメージの** 

windows 7 Windows 7

## **[1]** デバイスマネージャーでデバイスドライバーをインストールしたいモニターを右クリックし

Windows 7では、スタートメニュートメニュート<br>メニューターと右クリックしている。<br>(G)  $\left( G\right)$ 

 $W$ indows 8 $\mathcal{S}$ 

マネージャー(M)」とクリックして「デバイスマネージャー」と言えるマネージャー」と言えるマネージャー。

 $1/6$ **(c) 2021 Tsukumo Support <ttc-t@tsukumo.co.jp> | 2021-10-16 18:48** [URL: https://faq.tsukumo.co.jp//index.php?action=artikel&cat=91&id=287&artlang=ja](https://faq.tsukumo.co.jp//index.php?action=artikel&cat=91&id=287&artlang=ja)

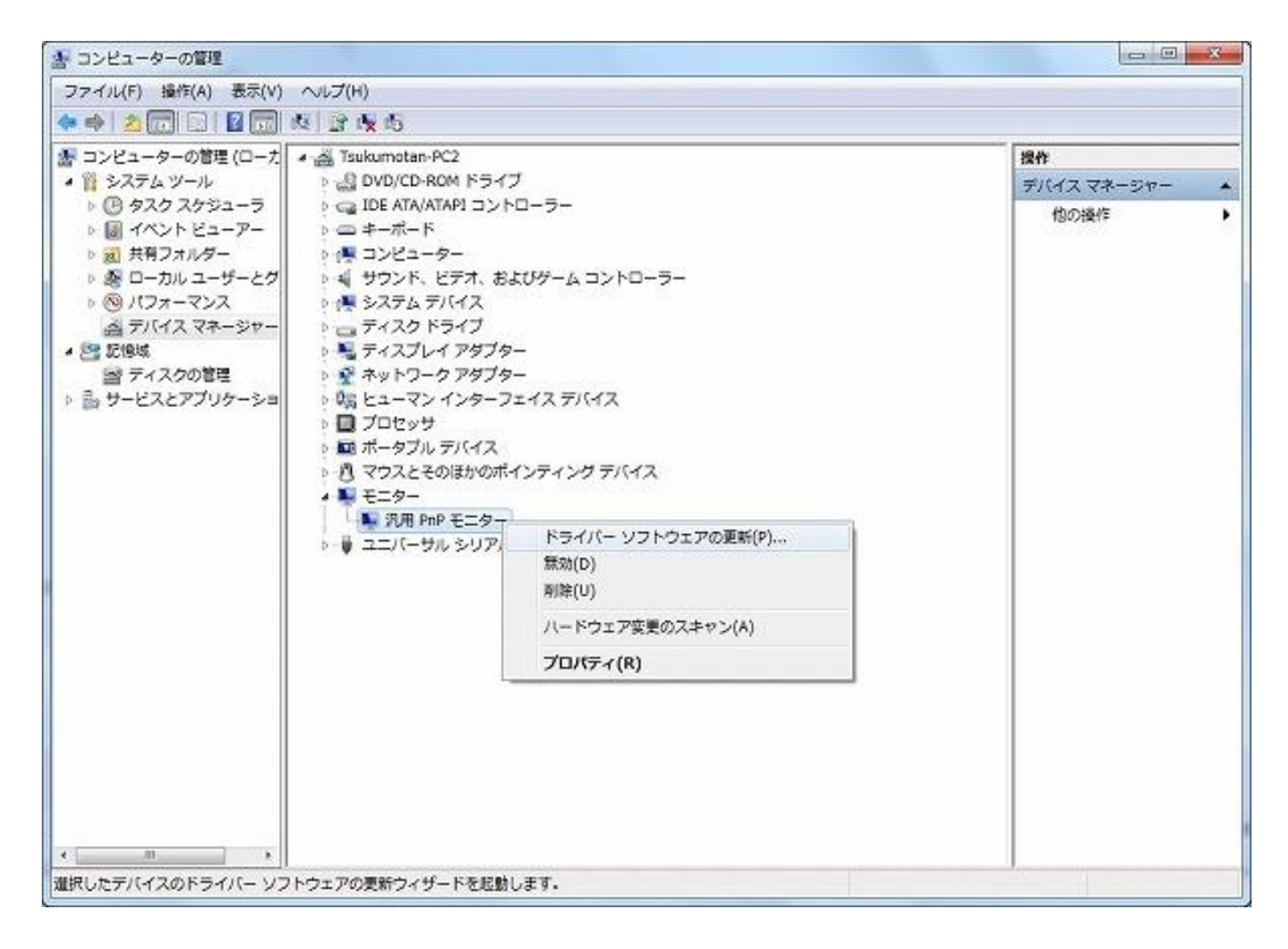

**[2]** ウィザードが表示されたら「コンピューターを参照してドライバーソフトウェアを検索しま

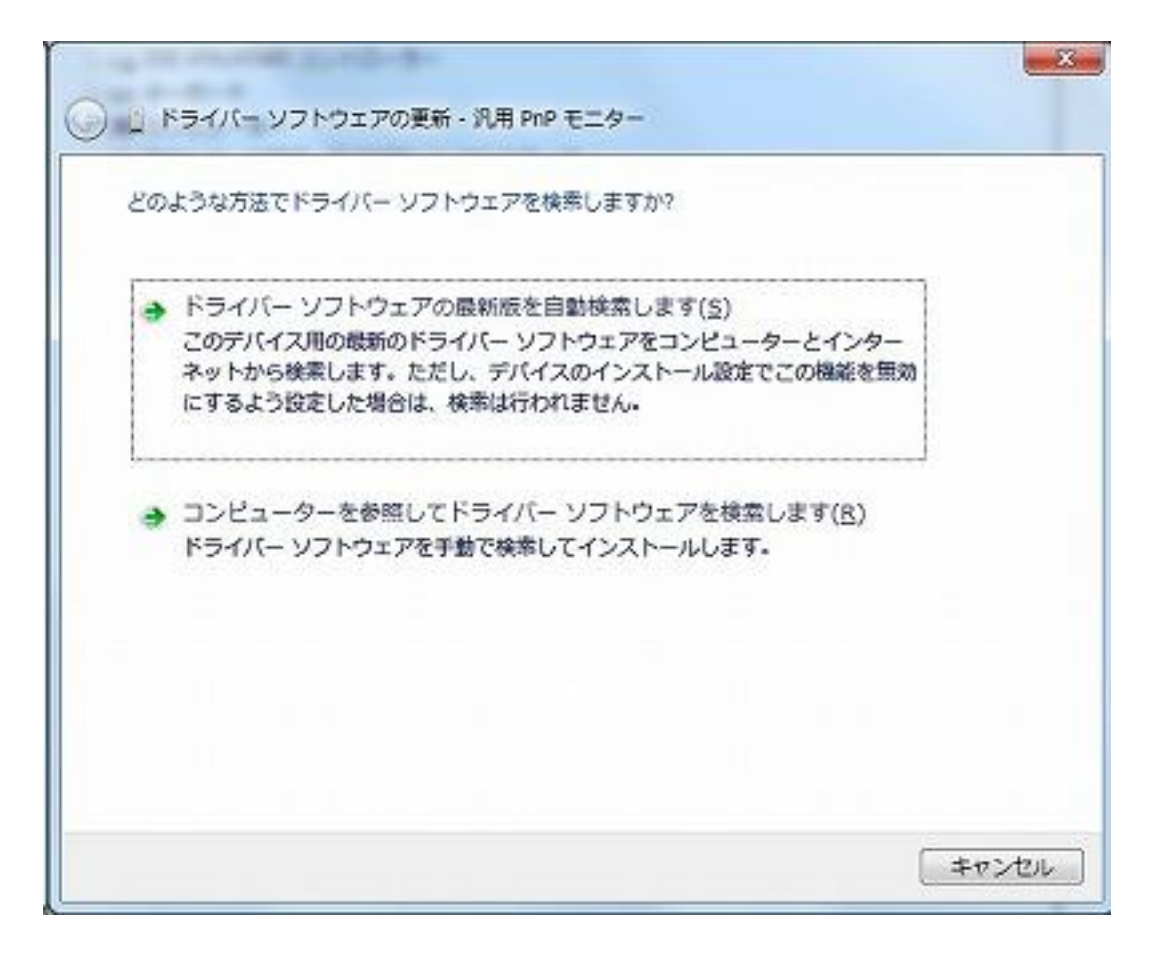

**[3]**  $\blacksquare$ 

 $\inf$ 

"E 2200W"

 $3/6$ **(c) 2021 Tsukumo Support <ttc-t@tsukumo.co.jp> | 2021-10-16 18:48** [URL: https://faq.tsukumo.co.jp//index.php?action=artikel&cat=91&id=287&artlang=ja](https://faq.tsukumo.co.jp//index.php?action=artikel&cat=91&id=287&artlang=ja)

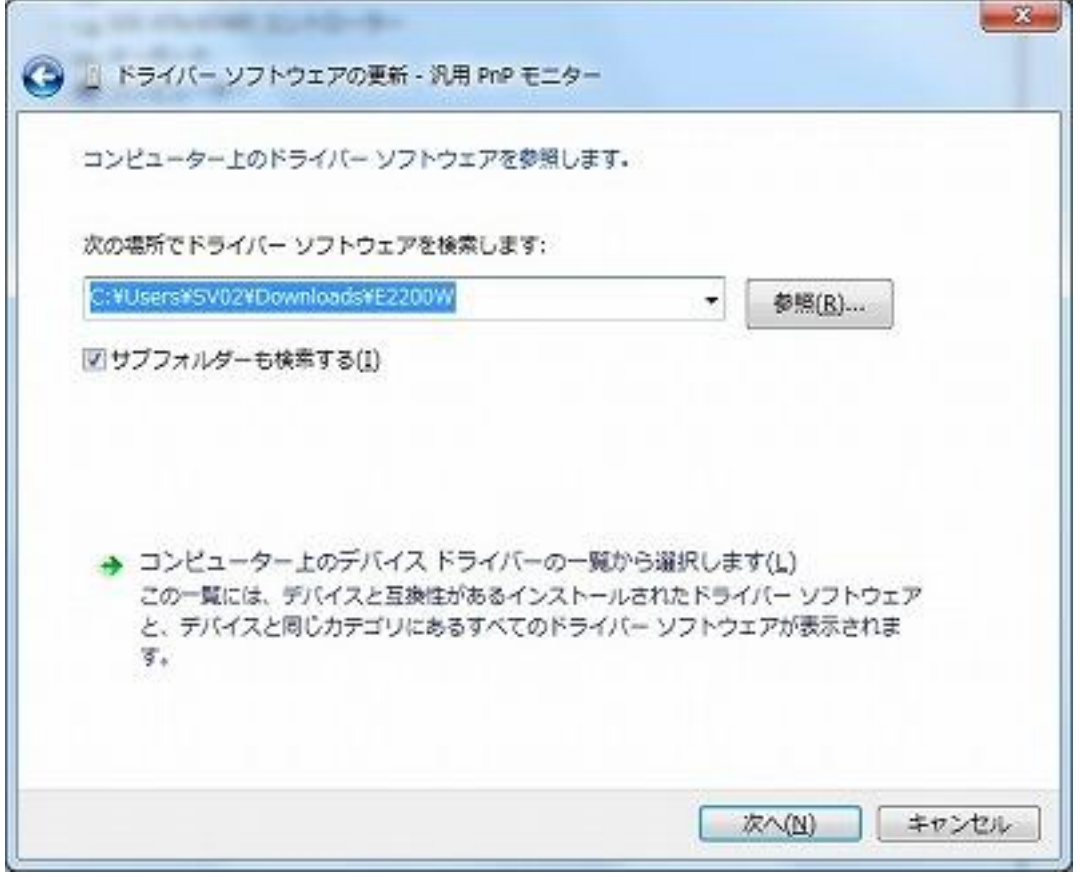

**[4]** デバイスドライバーのインストールが始まります。完了するまで待ちます。

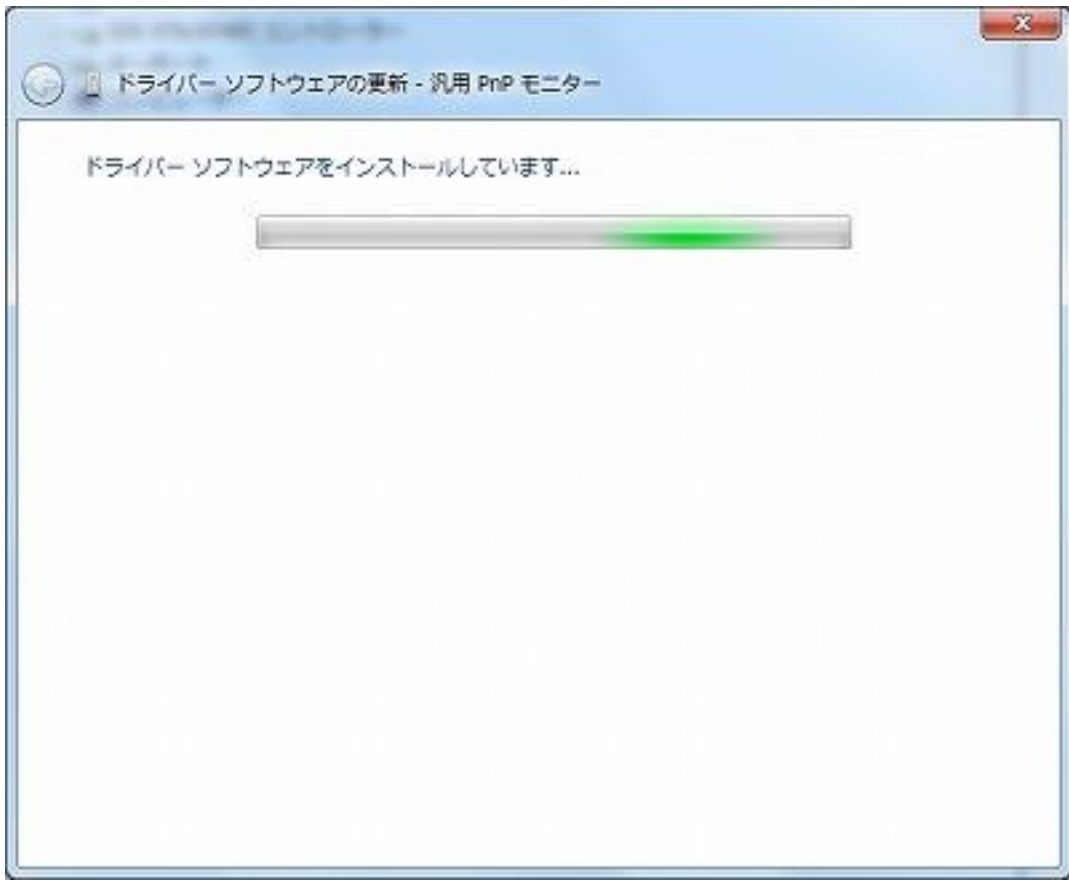

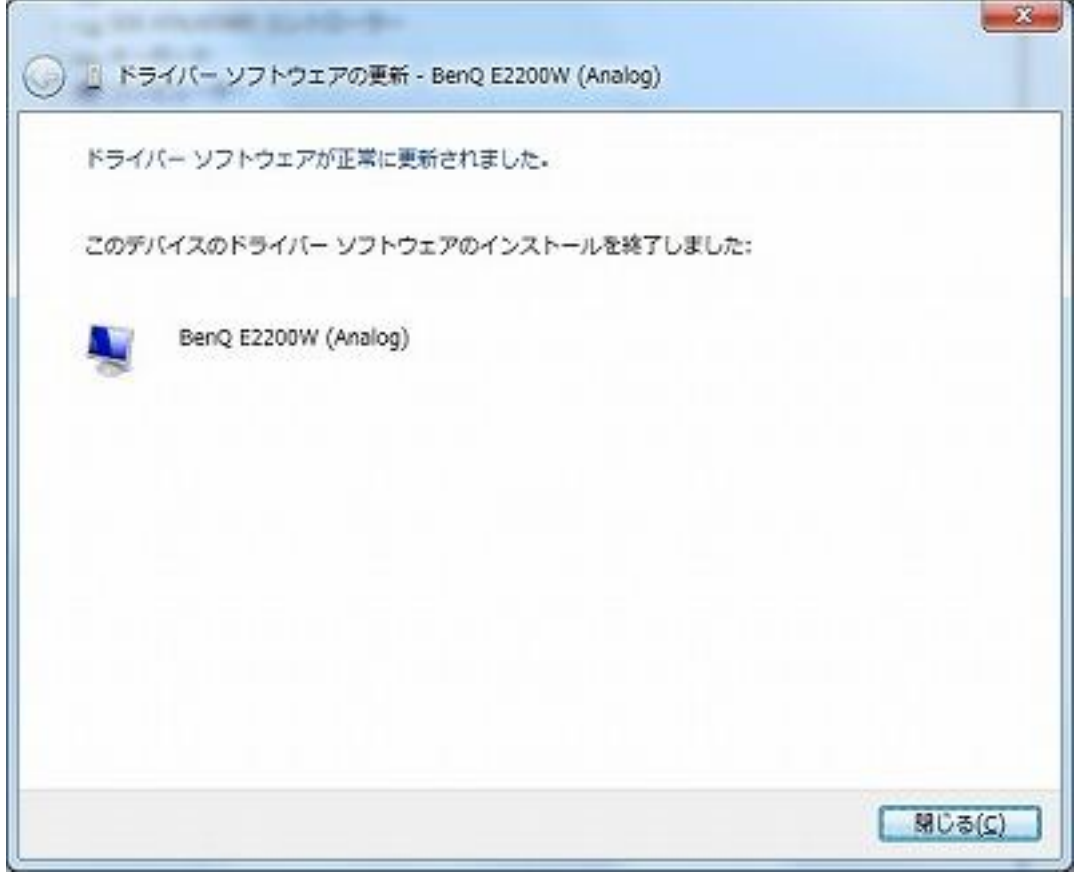

**[6]** デバイスマネージャーで表示が変わっていることを確認します。

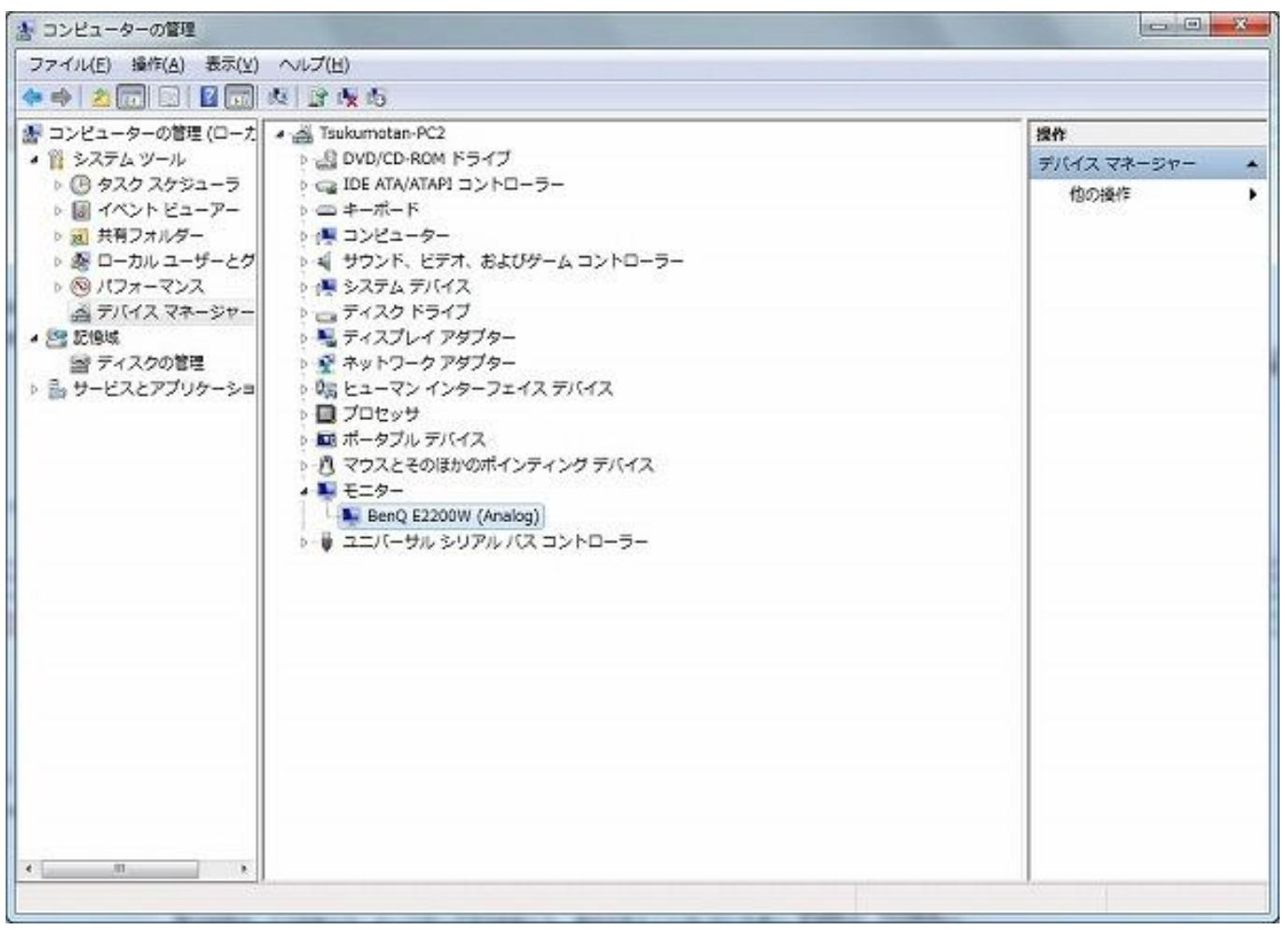

 $5/6$ 

**(c) 2021 Tsukumo Support <ttc-t@tsukumo.co.jp> | 2021-10-16 18:48**

[URL: https://faq.tsukumo.co.jp//index.php?action=artikel&cat=91&id=287&artlang=ja](https://faq.tsukumo.co.jp//index.php?action=artikel&cat=91&id=287&artlang=ja)

ID: #1286

: k.kogawa  $: 2019 - 04 - 2317 = 52$ 

> $6/6$ **(c) 2021 Tsukumo Support <ttc-t@tsukumo.co.jp> | 2021-10-16 18:48** [URL: https://faq.tsukumo.co.jp//index.php?action=artikel&cat=91&id=287&artlang=ja](https://faq.tsukumo.co.jp//index.php?action=artikel&cat=91&id=287&artlang=ja)